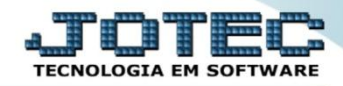

## **CRIAÇÃO DE KITS PARA VENDA ETCAIKTVD**

 *Explicação: As empresas de Comércio tem a opção de criar Kits para a realização de venda, ou seja, se o cliente vende um produto vinculado a outros, sem modificar o código, ele poderá criar o Kit para a realização da venda, e controlar as movimentações do mesmo.*

## Para realizar este cadastro, acesse o módulo: *Estoque.*

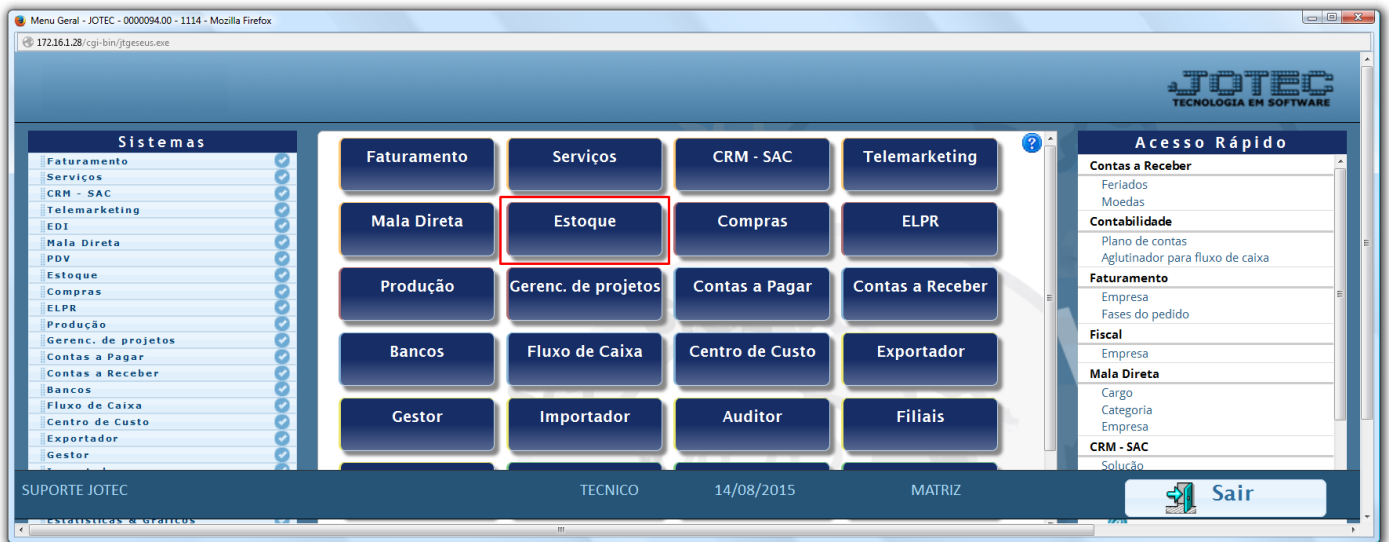

Em seguida clique no botão *R-Receitas***.**

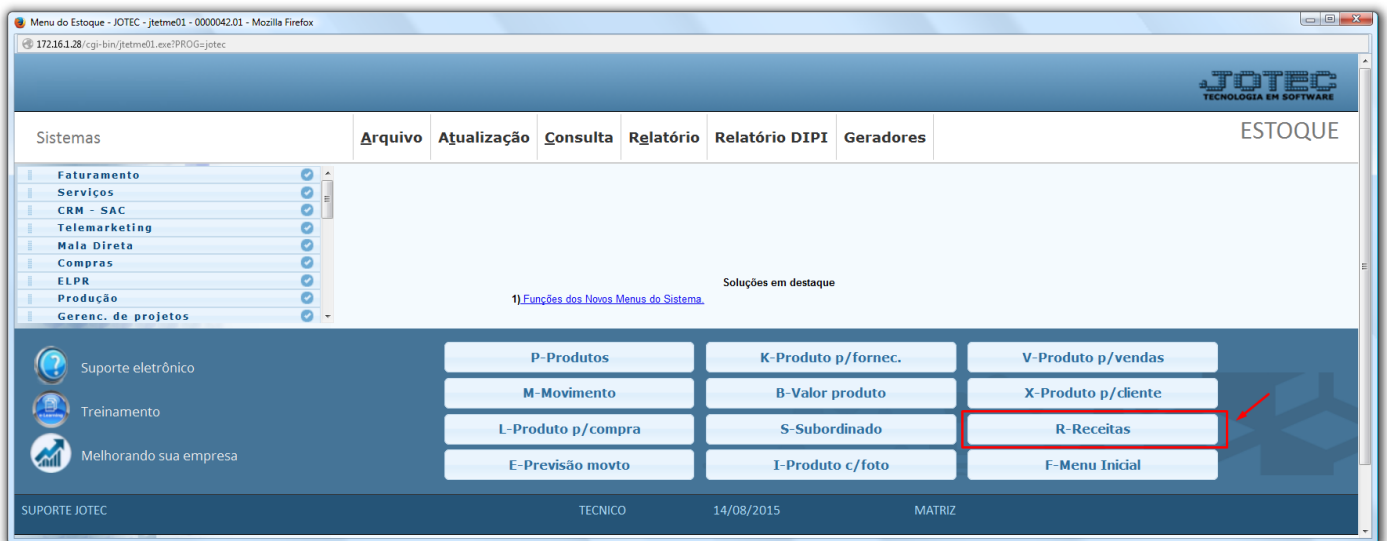

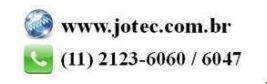

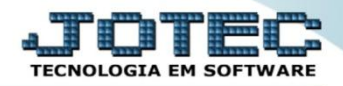

 Na tela que será aberta, informe o *(1) Produto principal (que será vendido como kit),* os *(2) Componentes (os itens que compõem o kit)* a *quantidade* de cada componente e clique no botão *Atualiza*. Após incluir todos os componentes, clique no *Disquete* para incluir a receita do kit.

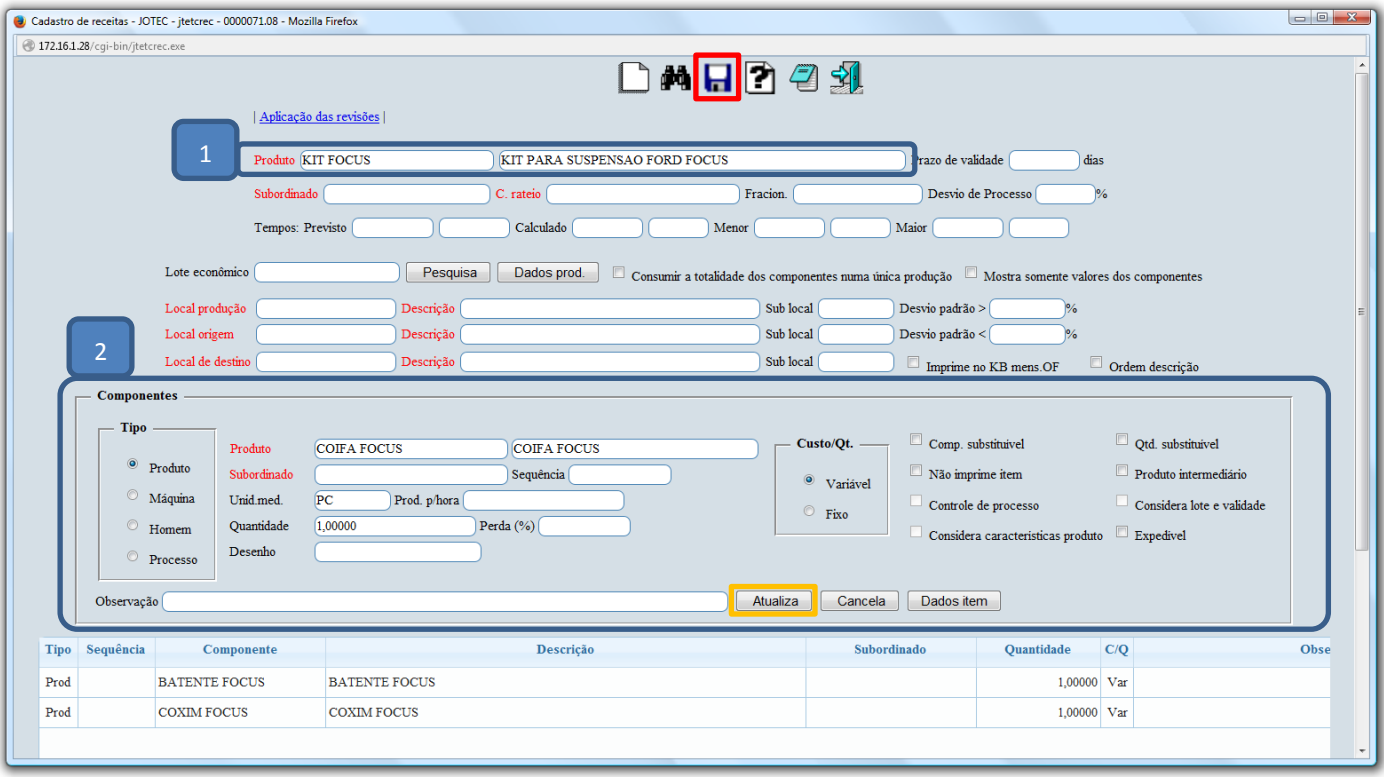

 Feito este cadastro, ao ser realizada a venda do produto principal, os componentes do kit serão baixados do estoque.

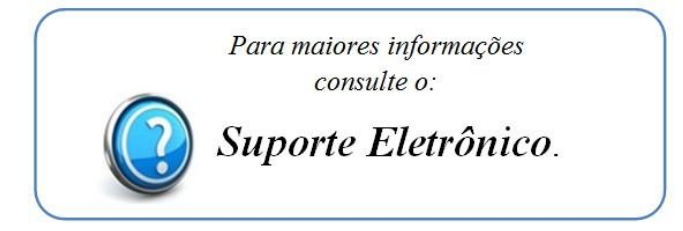

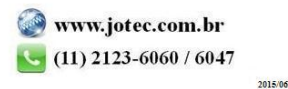